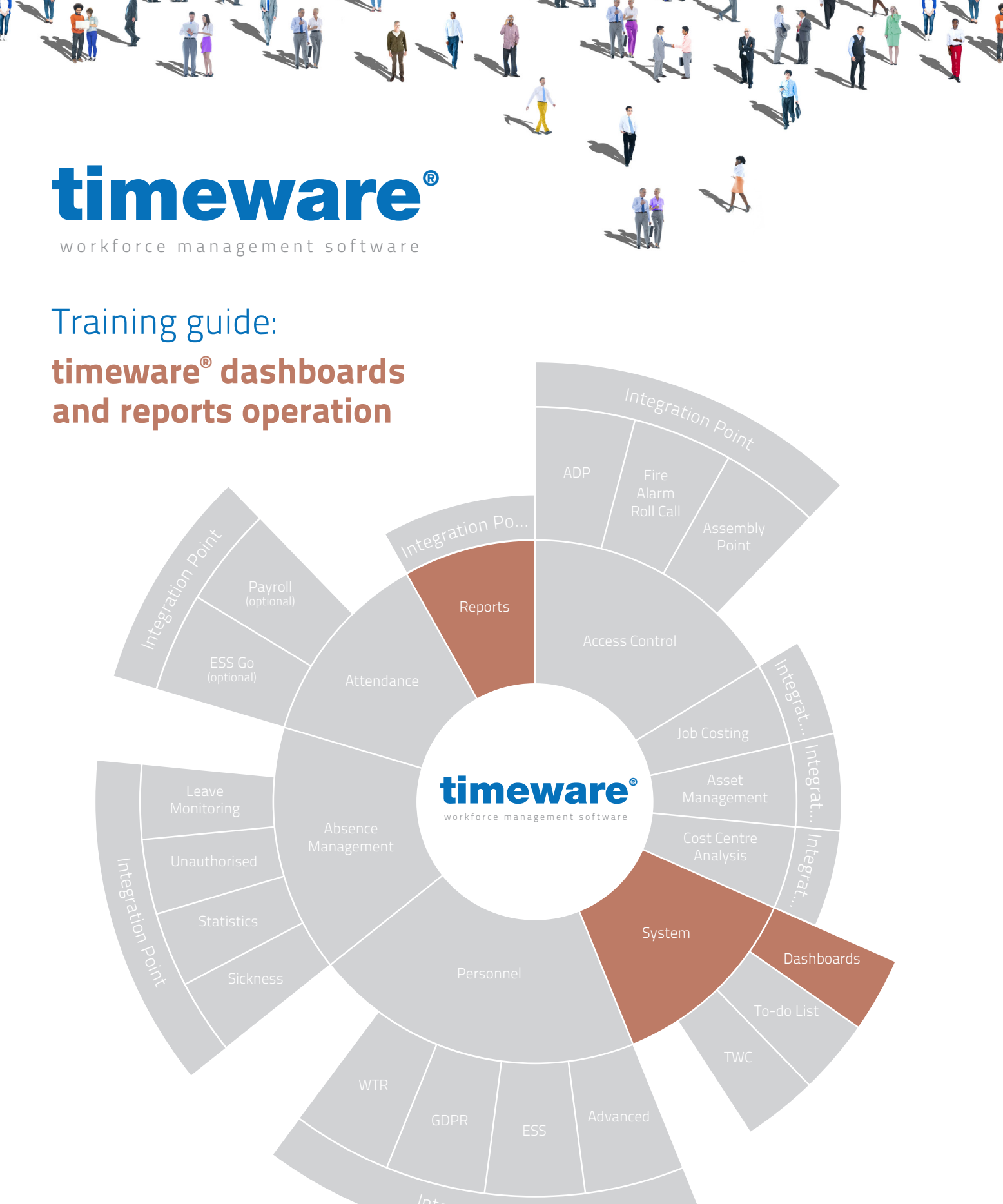

Integration Point

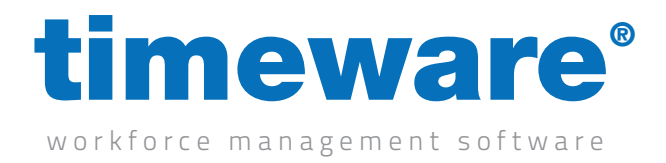

5.1 How to access the Dashboard and Report Viewer

- 5.2 How to change the date range of a dashboard / report
- Login  $\times$ Version 23.1.2 **timeware** Professional workforce management software Licensed to Demo Copy timeware 2023 (Nathan Beveridge) Not for Resale Admin  $\bullet$ Cancel Login Forgotten password? Click here

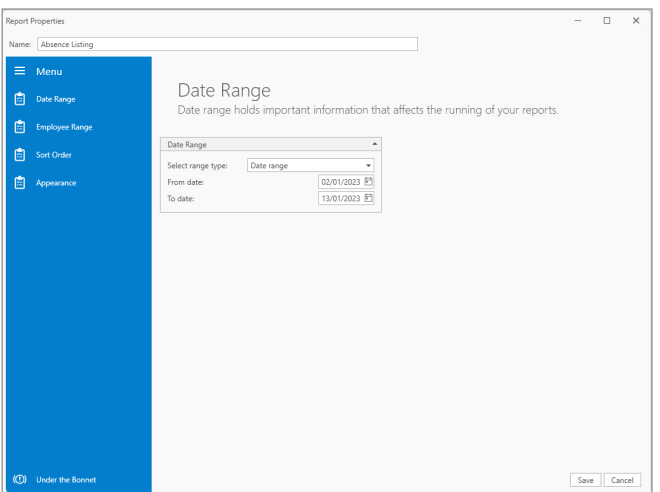

5.3 How to change the employee range of a dashboard / report

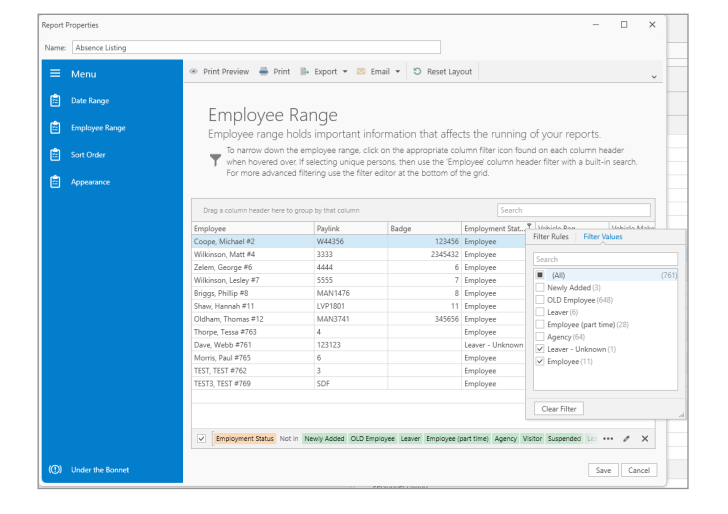

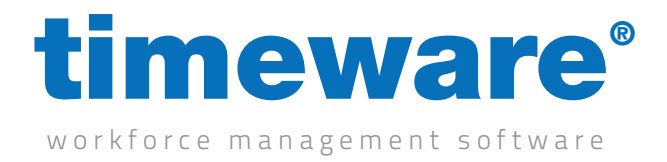

5.4 How to change the sort order of a dashboard / report

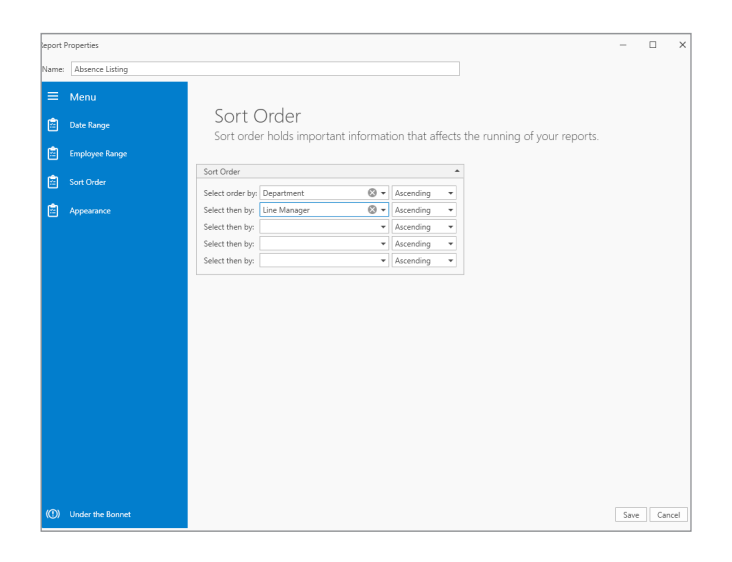

5.5 How to add or remove columns from a dashboard / report

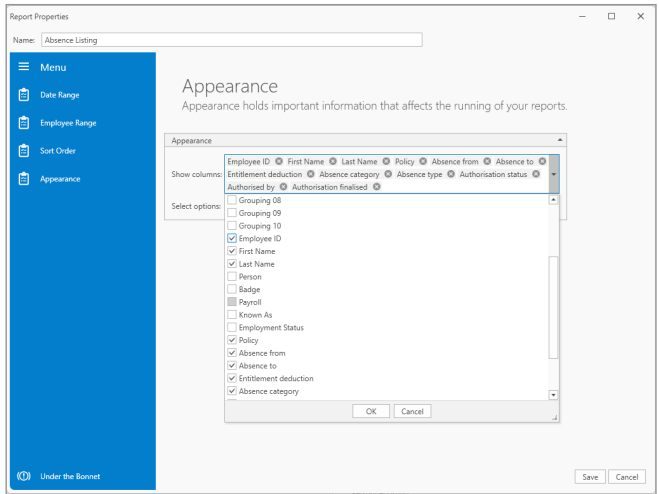

5.6 How to run a Dashboard / Report

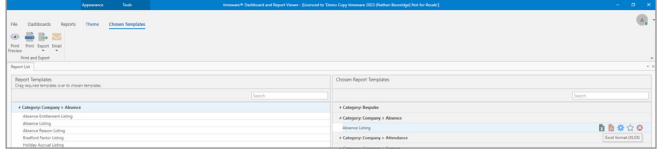